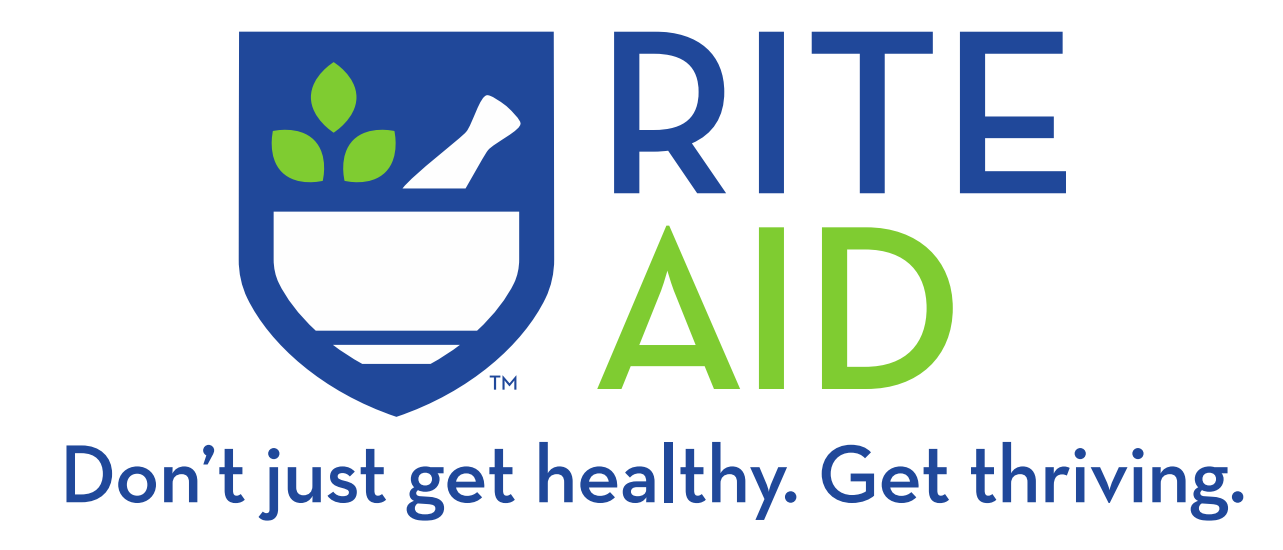

### **Online Immunization Scheduler**

PATIENT REFERENCE

Updated: July 2021

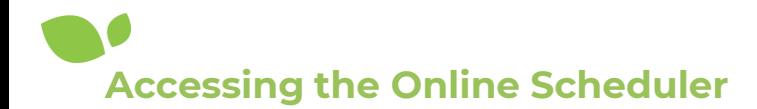

# **Logging in**

## **Vaccine Clinic Sign-up**

Complete the form below, including your organization's unique code. Once you've submitted your information, you'll be able to schedule your vaccine appointment.

\* indicates a required field

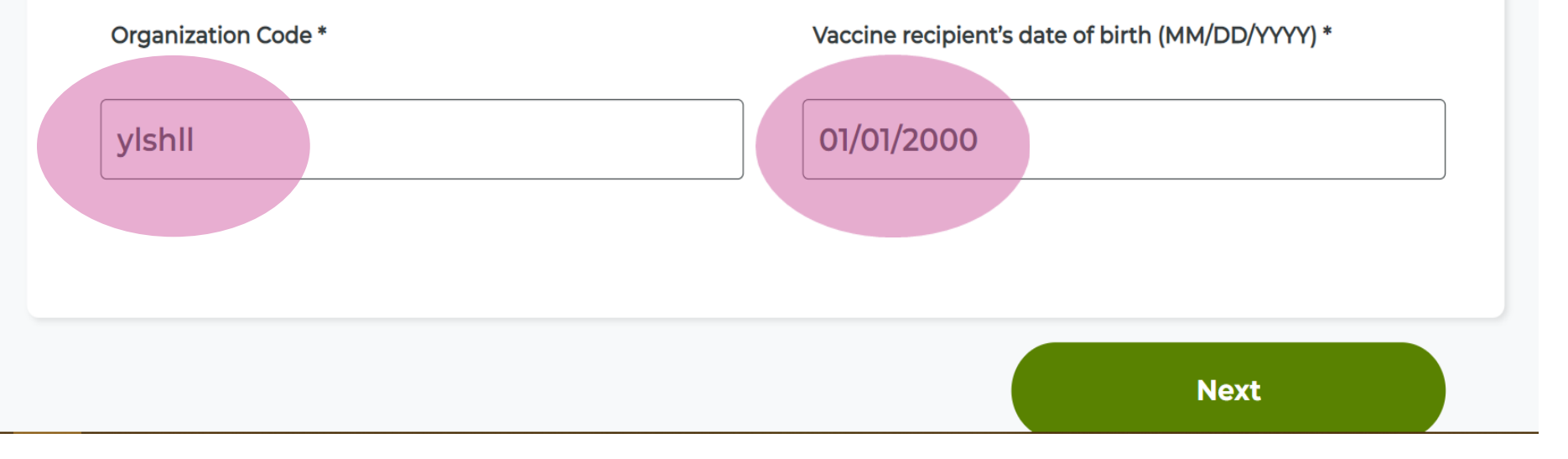

Type the organization code provided to you into the first field titled "Organization Code" and type your date of birth into the second field titled "Vaccine recipient's date of birth (MM/DD/YYYY)" Then click "Next"

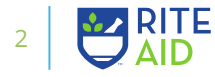

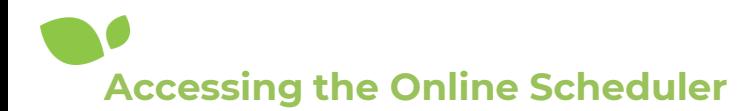

## **Schedule and Clinic Information**

### **Schedule your vaccine**

Rite Aid is proud to partner with Northwest Schools.

Our pharmacists will need some information from you in order for you to attend our clinic. Please use the button below to schedule:

**Schedule Now** 

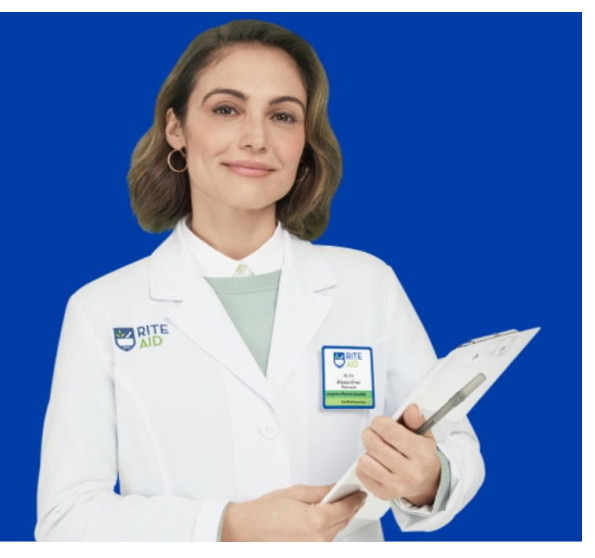

#### **Organization Details**

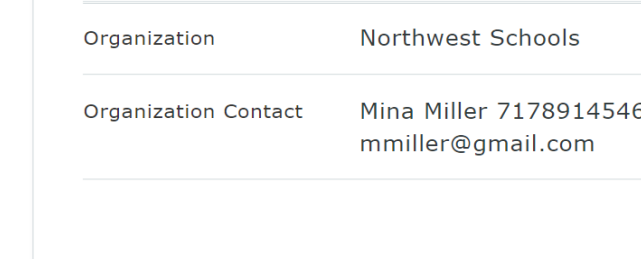

This page will show you your clinic details: Available vaccines, dates and times of your clinic, and your organization and contact details.

Click "Schedule Now" to schedule an appointment during your clinic hours.

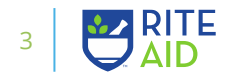

#### **Rite Aid Clinic Details**

- **Available Vaccines**
- Pneumococcal Vaccine **based on your age** . Tdap (Tetanus, Diphtheria,
	- Pertussis) • COVID-19 : Pfizer

Saturday Jul 9, 2022

Date & Time

09:00 AM - 12:00 PM EST 01:00 PM - 05:00 PM EST

Friday Jul 8, 2022 09:00 AM - 12:00 PM EST 01:00 PM - 05:00 PM EST

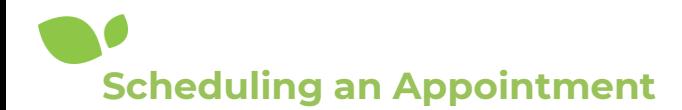

### **Choose Your Vaccines**

### **Schedule an appointment.**

Schedule an appointment for many CDC recommended immunizations.

### **Choose immunizations**

Multiple vaccines can be administered at the same time, saving you an extra trip.

Choose immunizations \*

COVID-19 - Dose 1 - Pfizer

COVID-19 - Dose 2 - Pfizer

Pfizer-BioNTech COVID-19 Additional Dose

 $\blacktriangleright$  Pneumococcal Vaccine

V Tdap (Tetanus, Diphtheria, Pertussis)

**Next** 

You'll need to choose the vaccines you would like to receive during your appointment. Any vaccines listed here are eligible for administration during your clinic.

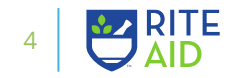

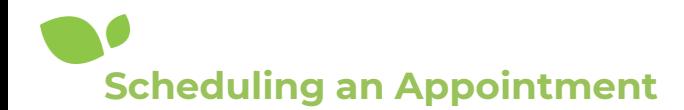

### **Choose Your Date and Time**

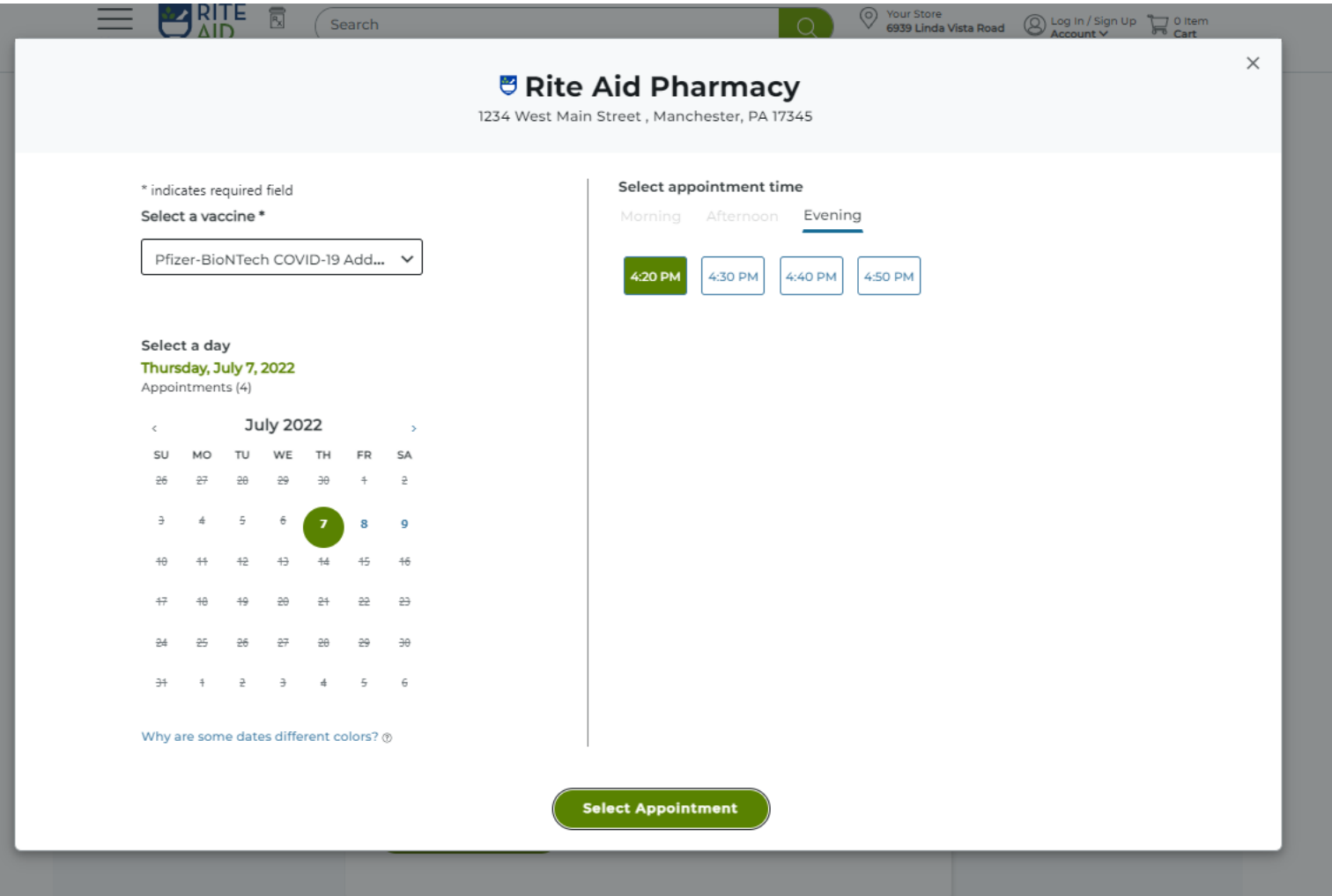

You will have the option to schedule during the date(s) and time(s) available. You will receive any vaccines you checked on the previous page. Click "Select Appointment" to lock in your choices.

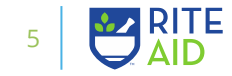

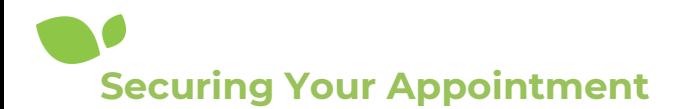

# **Recipient Information**

Please complete the information below to confirm the appointment.

**Recipient information** 

Enter the information for the person receiving the immunization. This helps ensure we have the most up-to-date information to safely administer the immunization

\* indicates a required field

First Name\*

**Susie** 

Last Name\*

Smith

**Street Address** 

**12345 Clairemont Avenue** 

City<sup>\*</sup>

**San Diego** 

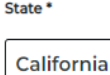

Sex assigned at bir

Female

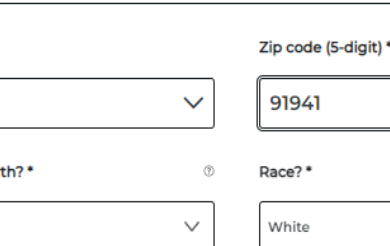

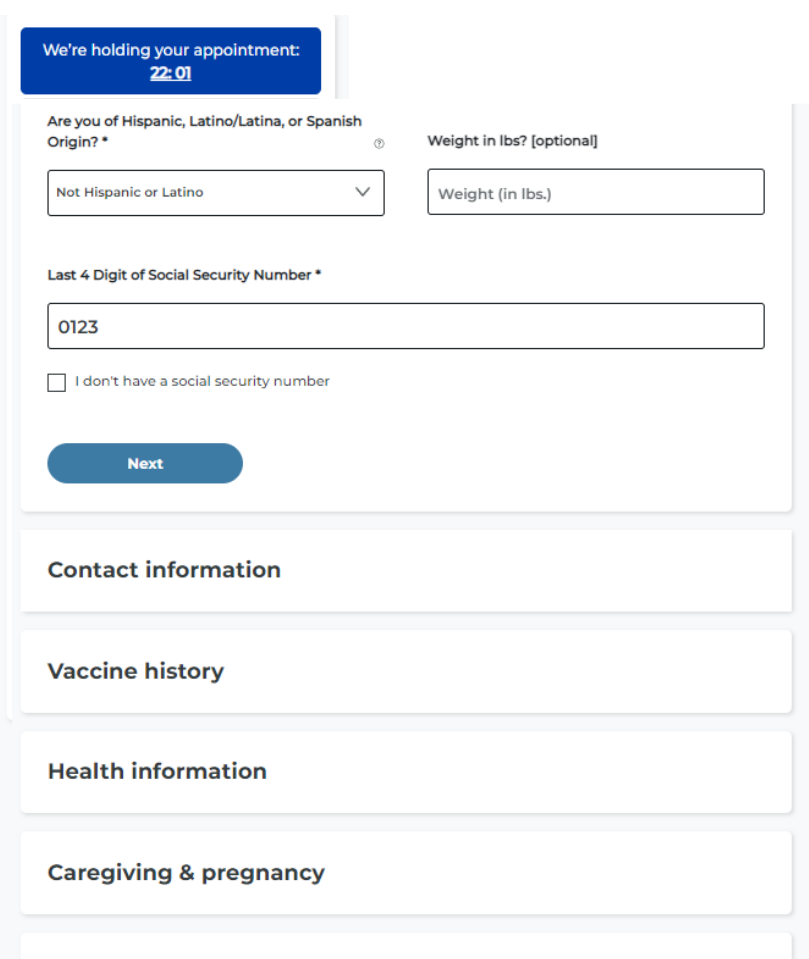

**Customer Consent** 

**Insurance Type** 

(?)

 $\checkmark$ 

Enter your information to confirm

the appointment. Click "Next" at

the bottom of each section to

move on to the next portion of

the questionnaire.

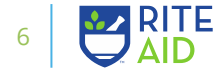

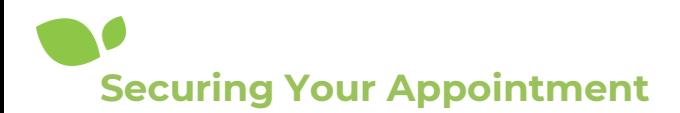

# **Recipient Information**

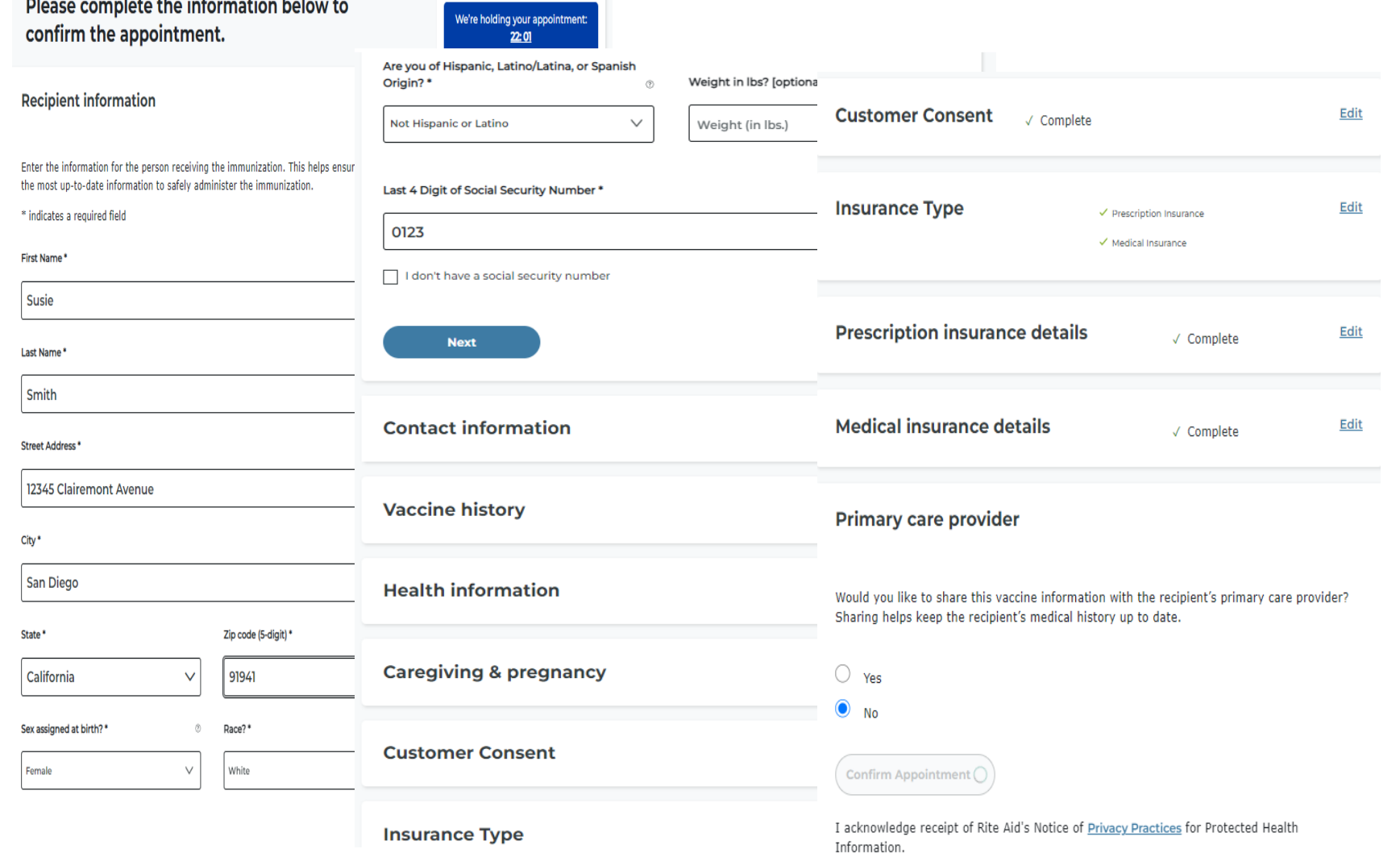

Enter your information to confirm the appointment. Click "Next" at the bottom of each section to move on to the next portion of the questionnaire. Once you get to the bottom of the last prompt click "Confirm Appointment"

7

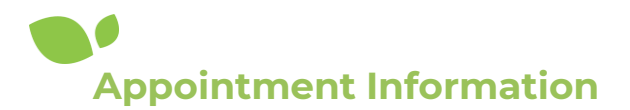

# **Appointment Confirmation**

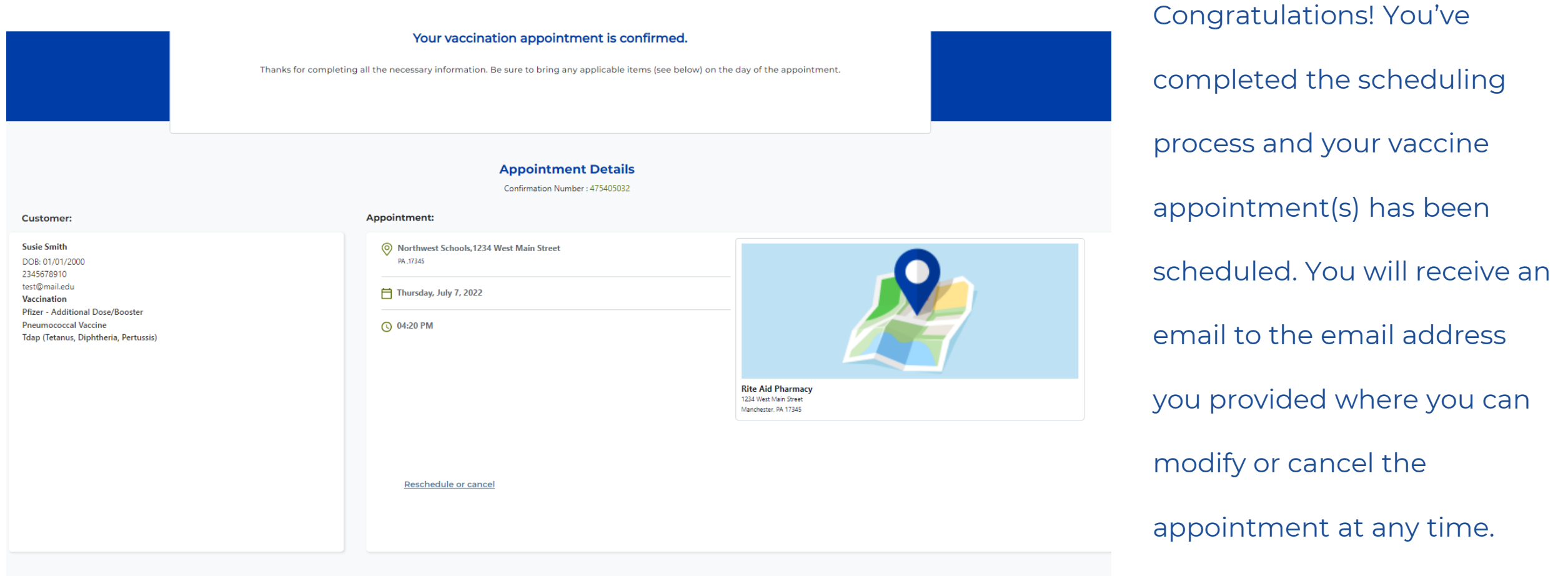

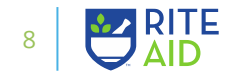

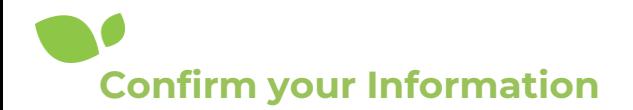

# **Change/Cancel Your Appointment**

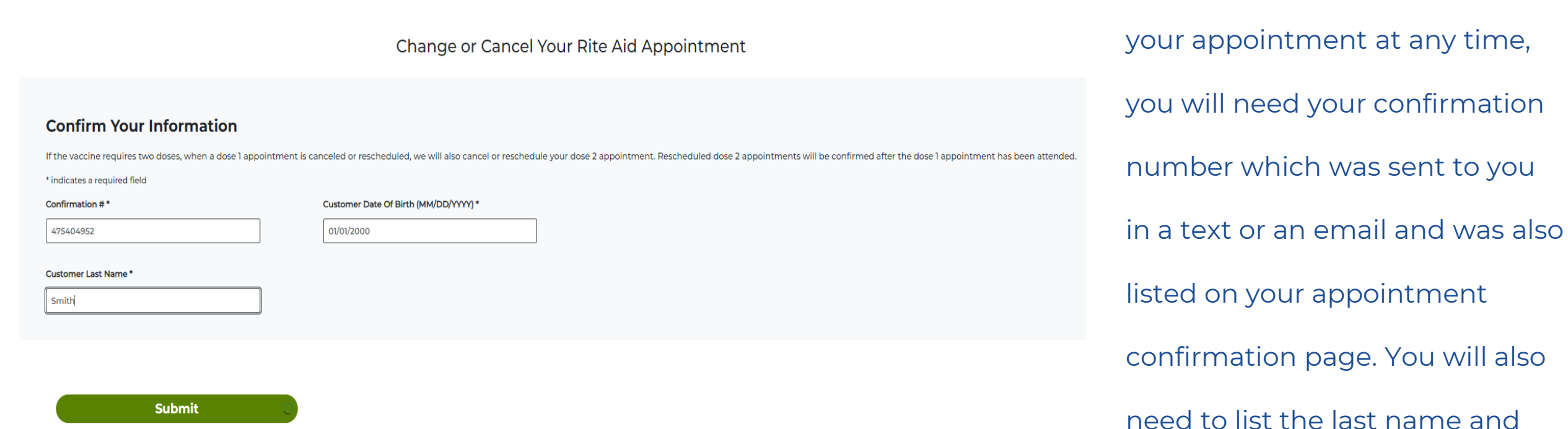

the date of birth. Click "Submit"

If you need to change or cancel

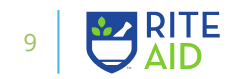

**Change/Cancel Your Vaccine Appointment**

# **Edit or Cancel Your Appointment**

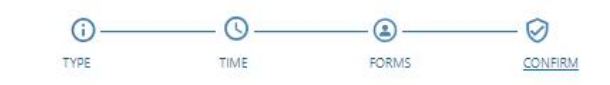

### Change or cancel your vaccination appointment.

#### **Appointment Details** Confirmation Number: 475404952

**Customer:** Appointment: Friday, July 8, 2022 sam smith DOB: 01/01/2000 (Q) 09:00 AM 6197574024 delia.m.saber@riteaid.com Vaccination **Rite Aid** Pfizer Adult Additional Dose 1234 West Main Street null Manchester, PA 17345 Pneumococcal Vaccine Tdap (Tetanus, Diphtheria, Pertussis) **Edit Your Appointment Cancel Appointment** 

If you need to modify your appointment date, time, or vaccine type, click "Edit Your Appointment". If you would like to cancel your appointment, click "Cancel Appointment". You will receive an email and/or a text message with a confirmation.

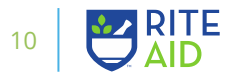